# 香川大学 学生メールサービス「@stu」 利用ガイド

### 1. 学生メールサービス「@stu」

学生メールサービス「@stu」(アットエスティーユー)は、Google が提供する Gmail を利用した、香川大学学生用メールサービスです。履修登録や休講情報などの重要な案内が 大学から届きます。

#### [学生の皆さんへお願い]

・この資料を確認後、直ちにスマートフォンでメールを読めるよう設定してください。 ・1日1回は必ずメールを確認する癖をつけてください。

## 2. @stu の利用方法

@stu は、スマートフォン、ノートパソコンのどちらからでも利用できます。入学ガイダ ンスで配布した「統合認証 ID・パスワード通知書」(図1)に統合認証 ID(ユーザー名)、 パスワード、メールアドレスが書かれています。統合認証 ID・パスワード通知書を手元に 準備してください。

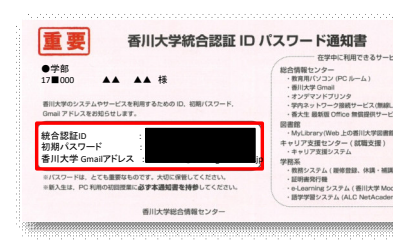

図1 統合認証 ID・パスワード通知書

## (1) スマートフォンでの設定方法

以下に示すQRコードから、利用手順の説明が書かれているWebページに移動できます。 参照しながら自分で設定をしてみてください。

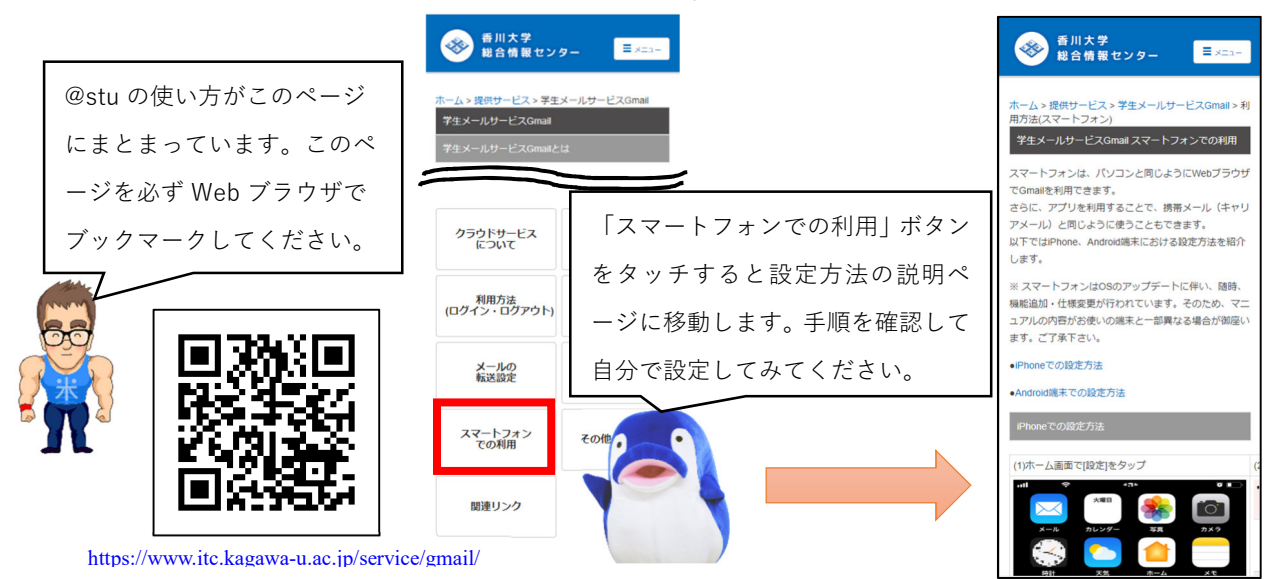

#### (2) @stu をパソコンで利用する

自宅のパソコンでもメールを確認できます。授業では、レポート(Word ファイルなど) をメールで提出することが求められます。レポートはパソコンで作成することが多いため、 パソコンからもメールを確認、送信できるよう慣れておくことが大事です。

受信したメールや、過去に送信したメールを納めておく場所のことを「メールボックス」 と呼びます。@stu では一つのメールボックスを複数の端末(所有するパソコンやスマート フォンだけでなく大学のパソコン室のパソコンなど)で共有でき、どの端末で作業をしても 同じ内容を確認できます。

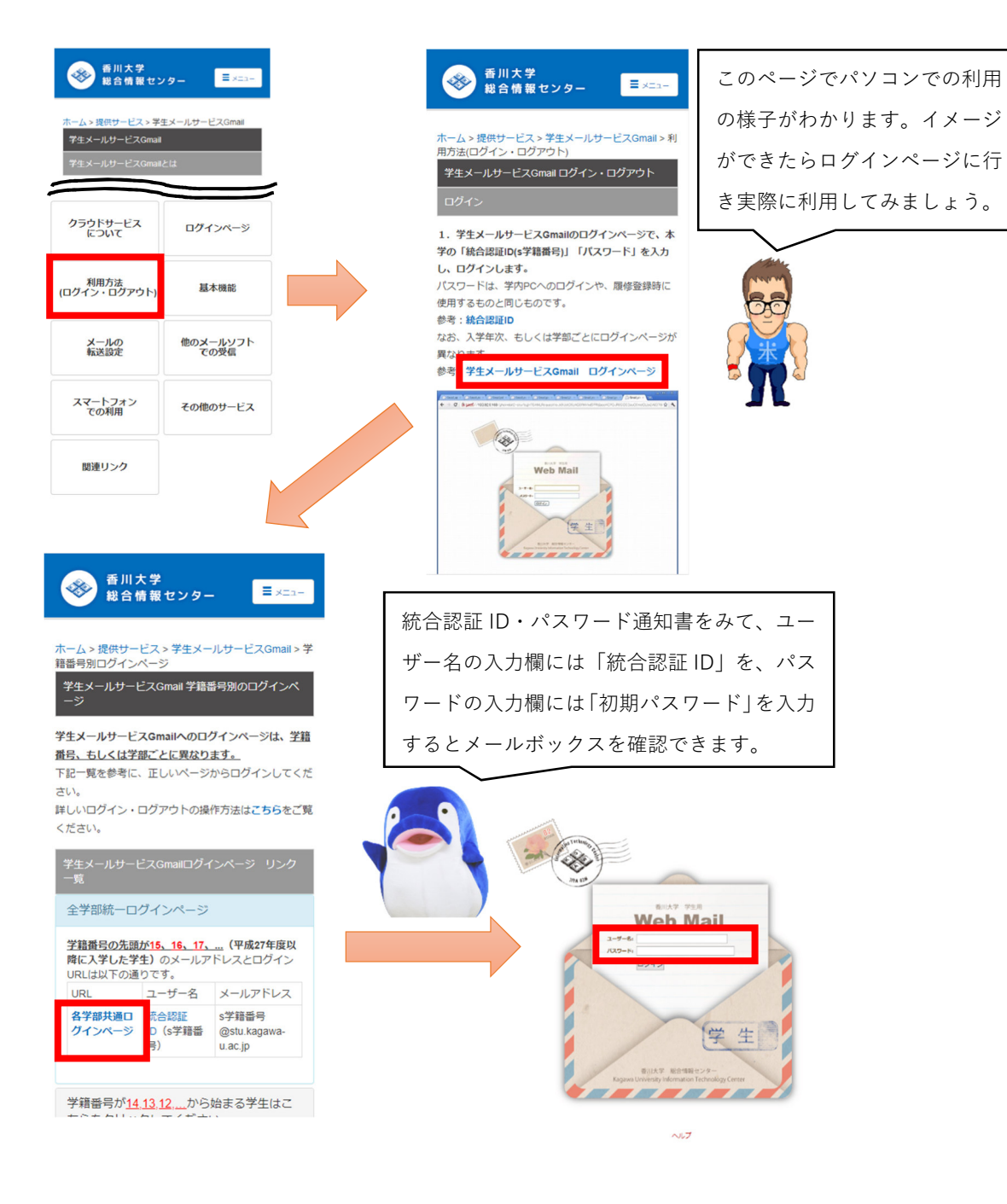